# Request technical support

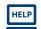

If you have data-transfer problems, we're happy to help you as part of our responsibility

- Please make sure that the error causes described overleaf can be excluded
- Carry out a **computer restart** and then try again
- If the problem persists: turn to our free support

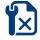

#### If you do not have a maintenance contract:

Give us the following information by email or fax:

- Short description that details the problem (e.g., "data transfer breaks off")
- Description of the device model suffering the problem
- If the cable requires a driver installation: check in Windows device manager which COM connection the cable is assigned to and let us know this. Further relevant information can be found in the operating instructions.
- Which of our products (e.g., DIABASS® PRO, med-import®, gluconet®, glucobridge®) is suffering the problem
- Which product version are you using (shown on program start-up)
- Which Windows version are you using

If you have a maintenance contract with telephone support i.e., support ticket: Call the number given on the contract or ticket to reach the hotlineand give your contract/ ticket number. A technician will then go through the necessary steps with you or dial up via remote maintenance. Alternatively, you can also let us know the problem by email or fax.

### So erreichen Sie unseren Support

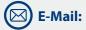

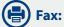

support@mediaspects.de

+49 (0) 7531 91204

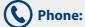

(only for users with maintenance contract/support ticket, contact details are printed on these)

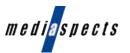

mediaspects GmbH

Postfach 10 07 31 D-72307 Balingen

Tel.: +49 (0) 7531 17122 +49 (0) 7531 91204 Fax: info@mediaspects.de E-Mail: Internet: www.mediaspects.de

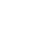

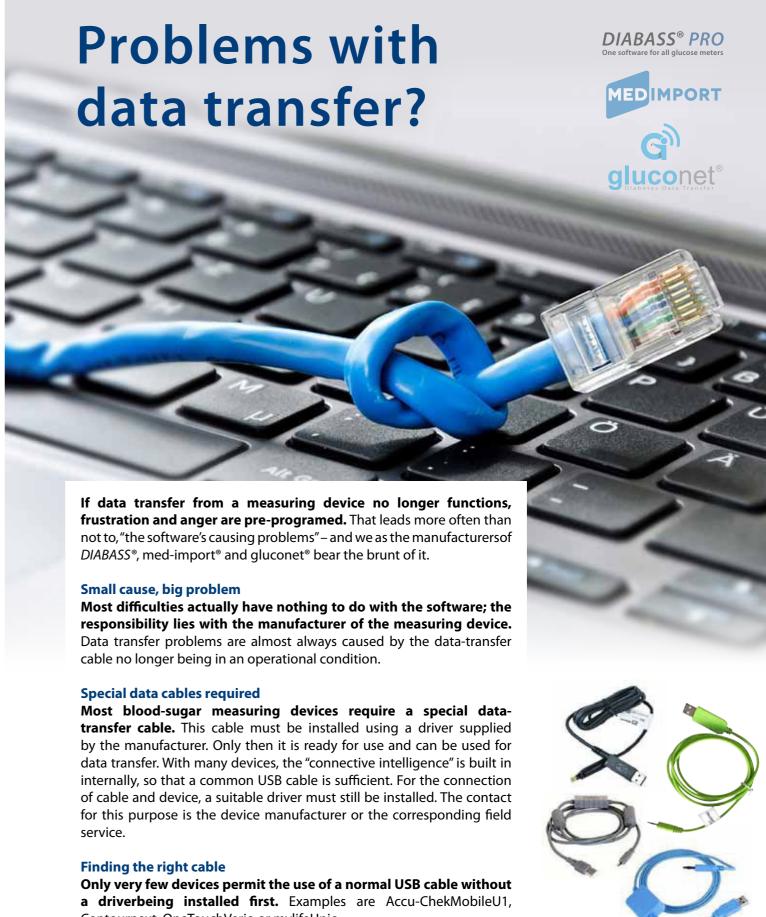

Contournext, OneTouchVerio or mylifeUnio.

In the following, we have provided an overview of common devices that require a special cable or driver installation.

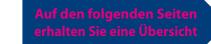

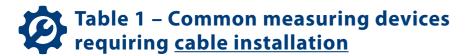

# Installation of cable / driver needed!

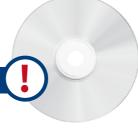

#### A device can't be found. What to do?

#### Make sure

- that the cable is installed correctly and is fit for use.

Please revert to the field service offered by the respective device manufacturers. Only they are responsible for the function of their products.

- that no other software is active in the background that is blocking the cable such as the manufacturer's own software, but also programs like iTunes or ActiveSync, which scan through all available connections to devices
- that the USB jack on the PC functions and has enough power. Try putting the cable in another socket.
- that a USB connection is not subject to security programs/restricted rights
- that the device actually has data in its memory

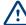

Only when all of these error sources have been excluded, the problem can be attributed to our software. Data transfer is otherwise not possible.

| Measuring device                                                  | Manufacturer         | Cable                                             | Tips/common error sources                                     |
|-------------------------------------------------------------------|----------------------|---------------------------------------------------|---------------------------------------------------------------|
| CONTOUR® XT, CONTOUR®,<br>CONTOUR® LINK and BREEZE® 2             | Bayer                | Bayer USB-Kabel (blue)                            | <ul> <li>Push the plug all the way into the device</li> </ul> |
| Glucomen LX Plus                                                  | Menarini             | Data cable for LX Plus                            |                                                               |
| Glucomen Ready                                                    | Menarini C           | Data cable für Glucomen<br>Ready                  |                                                               |
| Glucomen Areo                                                     | Menarini             | Data cable for<br>Glucomen Areo                   |                                                               |
| Glucomen Gm                                                       | Menarini             | Datenkabel for Glucomen Gm                        |                                                               |
| BGStar, myStar Extra                                              | Sanofi               | Zero-Click data cable                             |                                                               |
| One Touch Vita, One Touch Ultra,<br>One Touch Utra Easy           | LifeScan             | OneTouch data cable                               |                                                               |
| OneTouch VeriolQ,<br>OneTouch VerioPro                            | LifeScan             | Common<br>Mini-USB-cable                          | Driver installation necessary                                 |
| FreeStyle Lite,<br>FreeStyle Freedom Lite                         | Abbott               | FreeStyle data cable                              |                                                               |
| FreeStyle Precision                                               | Abbott               | Precision data cable                              |                                                               |
| myLife Pura                                                       | Ypsomed              | myLife Pura data cable                            |                                                               |
| Omnitest 3                                                        | B. Braun             | Data cable for Omnitest                           |                                                               |
| Glucosmart Swing                                                  | MSP Bodmann          | Data cable for GlucoSmart                         |                                                               |
| gluco-test plus                                                   | Aristo-Pharma        | Data cable for gluco-test plus                    |                                                               |
| Beurer GL32, GL34 and BGL60                                       | Beurer               | Beurer data cable                                 |                                                               |
| Wellion CALLA Light, Wellion CALLA<br>Premium, Wellion CALLA Mini | Wellion/<br>MedTrust | Wellion CALLA Light /<br>Mini / Premium USB cable |                                                               |
| DexCom G4                                                         | Nintamed             | Common<br>micro USB cable                         | Driver installation necessary                                 |

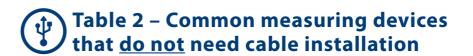

## Plug&Play-no installation needed!

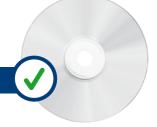

#### A device can't be found. What to do?

#### Make sure

- that the cable is installed correctly and is fit for use.
- that no other software is active in the background that is blocking the cable especially the manufacturer's own software (e.g., SmartPix, 360, FreeStyle, AutoAssist)
- that the USB jack on the PC functions and has enough power. Try putting the cable in another socket.
- that a USB connection is not subject to security programs/restricted rights
- that the device actually has data in its memory

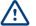

Only when all of these error sources have been excluded, the problem can be attributed to our software. Data transfer is otherwise not possible.

| Measuring device                                                                                                    | Manufacturer | Cable                                        | Tips/common error sources                                                                                                    |
|----------------------------------------------------------------------------------------------------|--------------|----------------------------------------------|----------------------------------------------------------------------------------------------------|
| CONTOUR® next link                                                                                                    | Bayer        | No cable<br>needed (USB)                     | Wait for Windows to recognize the device as ready, and only then click further     The software installed on the device cannot be launched                                                                               |
| CONTOUR® next                                                                                                    | Bayer        | Common<br>Micro-USB-<br>cable                |                                                                                                    |
| Accu-Chek Mobile (until October 2012),<br>Accu-Chek Aviva Nano, Accu-Chek<br>Aviva Combo, Accu-Chek Aviva, Accu-<br>Chek Aviva Expert, Accu-Chek Compact<br>Plus, Accu-Chek Compact<br>Accu-Chek Spirit Combo, Accu-Chek<br>Spirit, Accu-Chek D-TRONplus | Roche        | SmartPix-<br>Interfacebox                    | <ul> <li>Manufacturer software cannot be opened</li> <li>Perhaps close lighthouse<br/>symbol in the status list</li> </ul>                                                                                               |
| Accu-Chek InSight                                                                                                    | Roche        | Accu-Chek<br>SmartPix<br>Interfacebox<br>2.0 | <ul> <li>Herstellersoftware darf nicht geöffnet sein</li> <li>ggf. das Leuchtturmsymbol<br/>in der Statusleiste schließen</li> </ul>                                                                                     |
| Accu-Chek Mobile U1, Accu-Chek Aviva<br>Connect                                                                                                    | Roche        | Common<br>Micro-USB-<br>cable                | <ul> <li>On successful connection to PC, there must be a new device e.g., "removable mediadevice"</li> <li>Manufacturer software cannot be opened</li> <li>Perhaps close lighthouse symbol in the status list</li> </ul> |
| OneTouch Verio, OneTouch Verio Flex,<br>OneTouch Select Plus                                                                                                    | LifeScan     | Common<br>Micro-USB-<br>cable                |                                                                                                    |
| FreeStyle Insulinx, FreeStyle Precision<br>Neo, FreeStyle Libre                                                                                                    | Abbott       | 4                                            | Auto-Assist-Software (Butterfly-<br>symbol) must be closed                                                                                                    |
| myLife Unio, myLife Omnipod                                                                                                    | Ypsomed      | Common<br>Mini-USB-<br>cable                 | mylife Omnipod:  On successful connection to PC, there must be a new device e.g., "removable media device"                                                                                                    |
|                                                                                                    |              |                                              | <ul> <li>It can take a while for the PDM to be ready         <ul> <li>only then click FURTHER in DIABASS®</li> </ul> </li> </ul>                                                                                         |